The following default settings are recommended by the ISL Resource Sharing Committee for all participating SRCS libraries. These settings are managed by the Administrator for each library.

# **Staff Dashboard/ILL Admin/Maintain Participant Record:**

#### **Lender Information:**

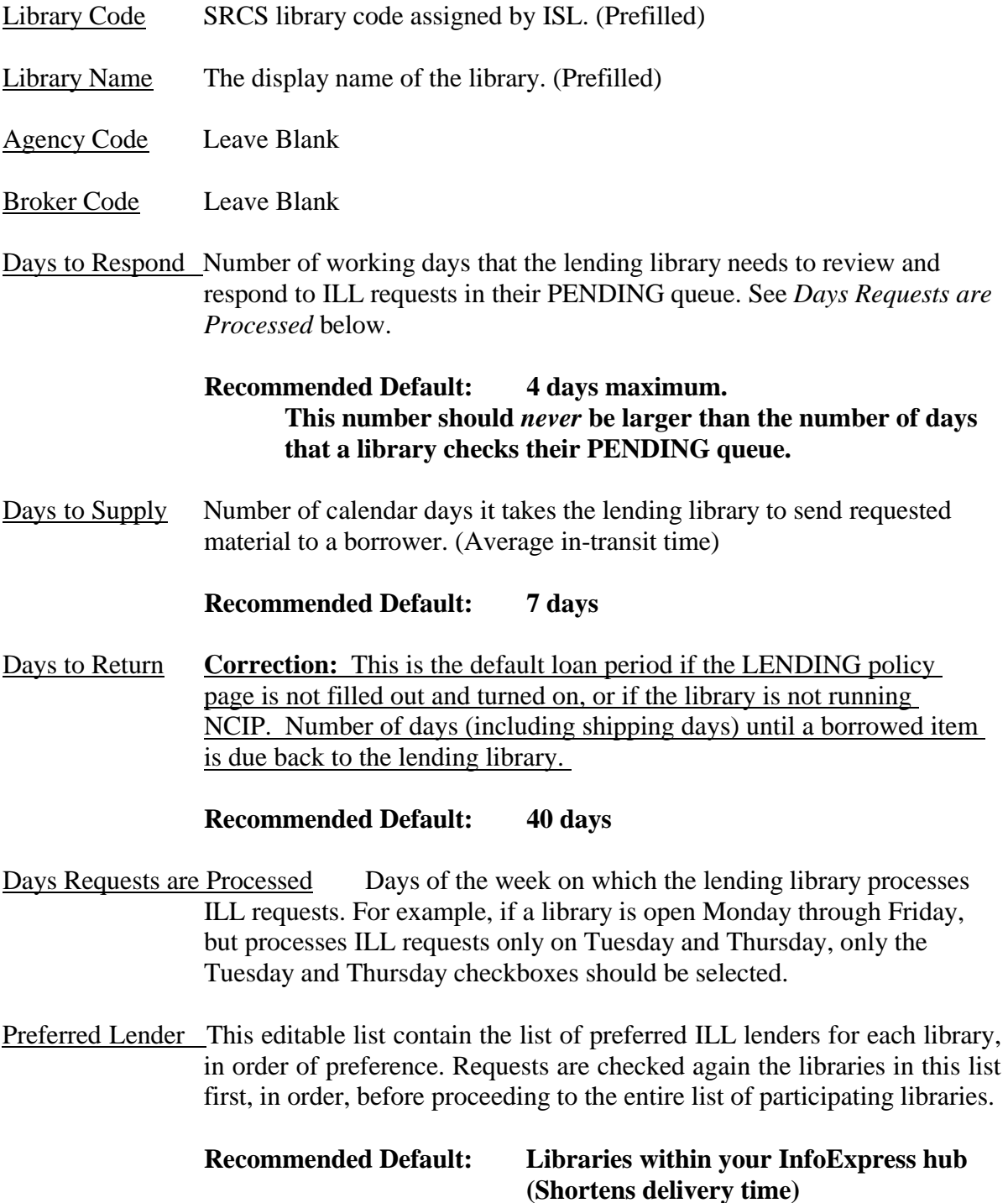

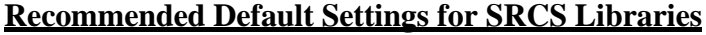

System Wide This is the entire list of participating libraries. (Pre-filled).

ISSI Participant Leave Blank

Primary Default Lender **Leave Blank**

Secondary Default Lender Leave Blank

Move Request with Patron Note to Awaiting Approval Yes/No button indicates whether requests are forced to the Awaiting Approval status where they must be mediated by the staff before being released. SRCS, by design, is intended to be a non-mediated system, so this should be set to NO.

#### **Recommended Default: NO**

Show Blank ILL Form Displays link to a Blank ILL Request form to selected user types.

#### **Recommended Default: Staff only (Optional)**

Show Request This Button Allows selected user types to place requests from within SRCS.

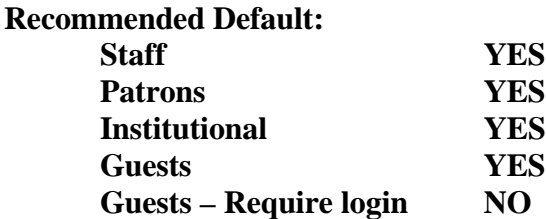

Show Item Due Date to Patron Yes/No button indicate whether the due date is displayed to the patron on the ILL Request Tracking screen.

#### **Recommended Default: YES**

Show Patron Willingness to Pay Message Yes/No button to indicate whether the "patron willingness to pay" message appears on the patron ILL Request Forms. Since SRCS is a free service within the state, this should be set to NO.

**Recommended Default: NO** 

Patrons due date is days prior to lender's due date This feature subtracts the specified number of days from the lender's due date shown and displays this date to the patron. It is an artifact of the old ILL Code. According to the 2016 revision, the due date assigned by the lending library is the date that the patron is due to return the item. (This field is available only if the Show Item Due Date to Patron option has been set to Yes.)

# **Recommended Default: 0 (Zero)**

Use Holiday List in Calculating Patron's Due Date Yes/No button to indicate whether library holidays are considered when calculating the patron's due date. (This field is available only if the Show Item Due Date to Patron option has been set to Yes.)

# **Recommended Default: YES**

Patron's Payment Options Lists all patron payment options. This field is not used in SRCS. (This field is available only if the Show Patron Willingness To Pay Message option has been set to Yes.)

# **Recommended Default: NO**

Display History Information Determines the order in which history information is shown in the ILL Request Full Record Displays; either Oldest First or Newest First.

# **Recommended Default: (Local Choice)**

Calculate Renewed To Date Determines how the system calculates the renewed due date; either Add to original due date or Add to Accept Renewal date.

# **Recommended Default: Add to Accept Renewal date**

Any Edition is Acceptable Determines whether the "Any Edition is Acceptable" checkbox on the ILL Request Form is selected by default.

# **Recommended Default: (Local Choice)**

Shipping Label Default: Determines the default display on the Maintain Shipping Labels screen; either Shipped Status Only or Both Shipped and Returned. Users can change this display at will.

# **Recommended Default: Shipped Status Only**

Hide patron data on shipping labels Indicates whether patron data is included on printed shipping labels. According to the new ILL Code, this is a privacy issue.

### **Recommended Default: YES**

Display [ILL Lender] to Patrons/Guests Indicates whether the "ILL Lender" is displayed next to the library name on the Where to Find It section on the Detailed Record screen.

#### **Recommended Default: (Local Choice)**

Allow patrons to change need by date Allows patrons to change the Need By Date when preparing and submitting ILL requests.

#### **Recommended Default: YES**

Allow patrons to change pickup location Allows patrons to change their Pickup Location when preparing and submitting ILL requests.

# **Recommended Default: NO\***

*\* We are recommending defaulting this to NO during the Phase I implementation. This issue will be revisited in 2017 after we have some experience with the system.*

Set Default Need-by Date Specifies the number of days added to the date on which an ILL request is submitted to determine the "Need By" date for the request. The default value is 90 days.

#### **Recommended Default: 90 days**

Set Minimum Need-by Date: Specifies the minimum number of days from the date on which an ILL request is submitted to determine the minimum "Need By" date for that request.

#### **Recommended Default: 14 days**

Enable checking for duplicate requests Indicates whether new requests should be checked for duplicate among the current requests submitted by the same user.

# **Recommended Default: YES**

Time Zone Adjustment (in hours) Specifies the number of hours difference between your library's time zone and the Pacific Time Zone, where the SRCS Servers are located. This corrects the time stamps on all reports.

> **Recommended Default: 3 (EST) 2 (CST)**

Owned by My Library Shows the "Owned by This Library Notification Message" if the patrons home library owned this item. (This button is available only if the library has enabled the optional "Owned by This Library Notification"

feature.)

# **Recommended Default: YES**

### **ILL Request Form Patron Notices**

Display Disclaimer Notice to Patrons Indicate whether the Patron Disclaimer Notice will be shown on the ILL Request Form

#### **Recommended Default: NO**

Display ILL Status Notice Indicates whether the ILL Status Notice will be shown on the ILL Request Form.

#### **Recommended Default: NO**

#### **Address/Contact Information**

.

.

Display To Patron Allows patron to view Address and contact information for the library.

#### **Recommended Default: YES**

[Use the fields to enter the mailing address for your library]

Route Schedule: Enter your library's InfoExpress service days in this field (example: M, T, W, R, F). This information will display on the Shipping Label.

# **Recommended Default: [Enter InfoExpress Service Days]**

Contact 1, 2,  $\&$  3 Enter contact information for up to three contact people for your library, i.e. – ILL Contact, Director, Billing, Technical or Other.

# **Holiday List**

Display To Patron Allows patron to your library's holidays and closed dates.

# **Recommended Default: YES**

Holiday List Enter your library's holidays and closed dates. Do not include standard closed days, i.e.—Closed every Sunday. Enter dates in MM/DD/YYYY format. For each period, enter the start date and the closed date. They do not need to be added in order. As dates pass, they will fall off the list.

#### **IMPORTANT NOTE: This section needs to be updated at least twice a year.**

#### **External Communications Usernames and Passwords**

[These sections deal with the setup of a link between SRCS and ILLiad or other ISO compatible systems. As a rule they can be left blank. Interested libraries should contact the SRCS Coordinator at srcs@library.in.gov after September 1, to discuss how to get this set up for their library.]

# **Other Related Information**

Display To Patron Allows patron to view brief information about your library.

# **Recommended Default: YES**

# **Patron Notification Set-up**

SRCS allows each library to customize up to five patron notification messages which are triggered immediately by a change in the request status. The options are None, Pending, Received, Recalled, Overdue, Returned, Unfilled, Cancelled, Accept Renewal, Reject Renewal, Conditional, Need by date has expired or Retry.

For each message, the logical fields are prefilled. Libraries can add customized text to each message (Limit of 1,400 characters).

# **EMail Notice Set-up**

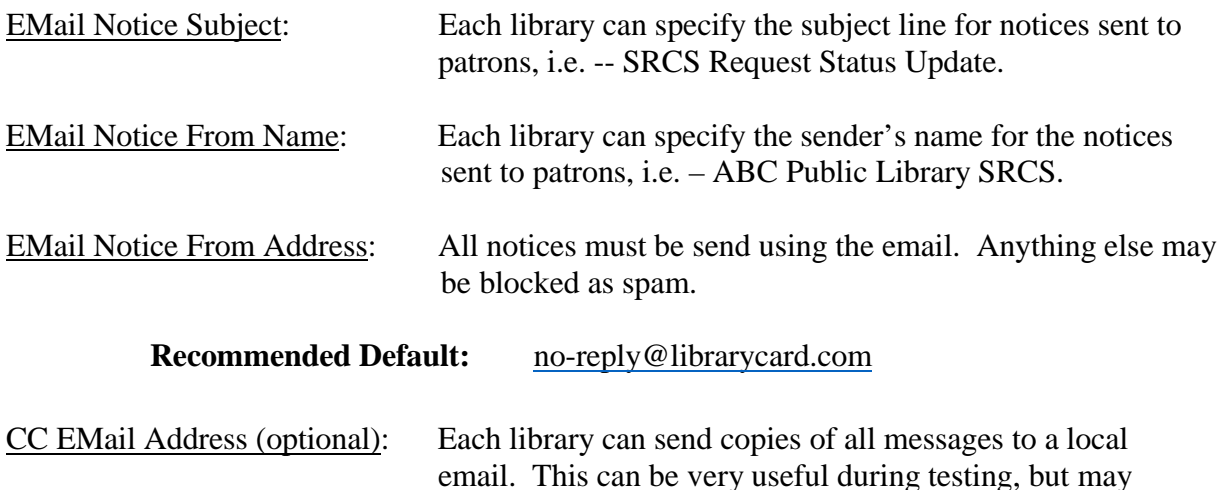

want to be turned off after you go into production.

# **Staff Notification Set-Up**

Library staff can also receive notices to alert them that either borrowing or lending requests need their attention. This is a valuable service for the smaller libraries who are not in the practice of checking their Request Manager Daily.

#### **Recommended Default Settings for SRCS Libraries**

# **Borrower emails**

Do you want email notification for NEW Awaiting Approval requests only? Since SRCS is intended as a non-mediated system, this question should default to NO.

#### **Recommended Default: NO**

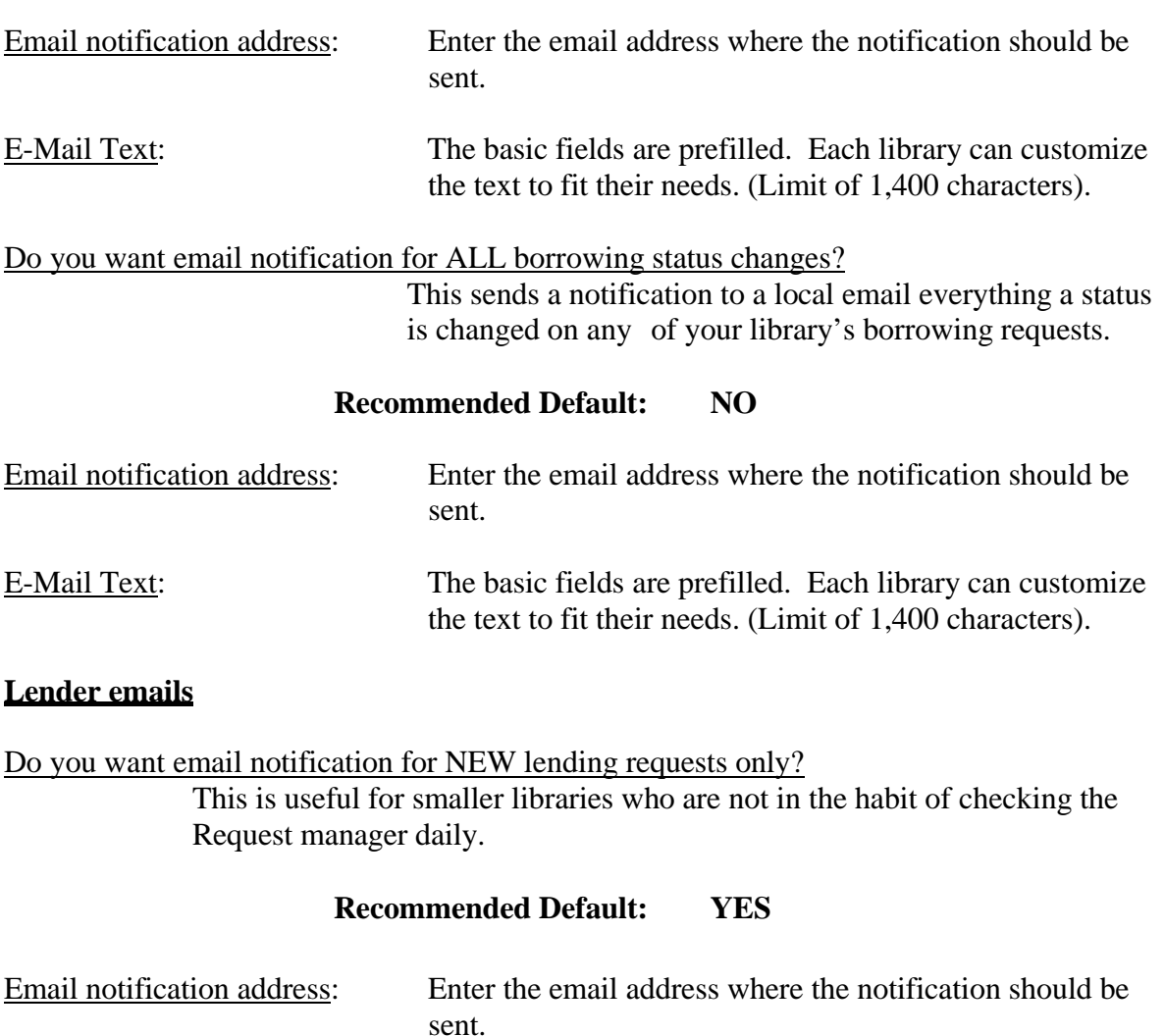

E-Mail Text: The basic fields are prefilled. Each library can customize the text to fit their needs. (Limit of 1,400 characters).

Do you want email notification for ALL lending status changes? This sends a notification to a local email everything a status is changed on any of your library's lending requests.

# **Recommended Default: NO**

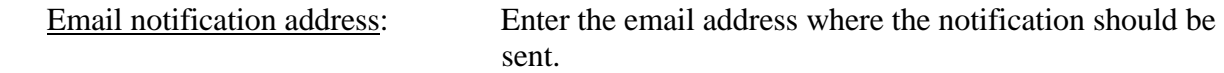

E-Mail Text: The basic fields are prefilled. Each library can customize the text to fit their needs. (Limit of 1,400 characters).

# **NCIP C-ILL Communication Parameters**

[This section is only used if your library is running NCIP. Contact Auto-Graphics for assistance on setup.]

# **URL Information**

This section allows your library to display local policy and informational webpages to the patrons. The use of this section is optional.

Display To Patron Allows patron to view brief information about your library.

# **Recommended Default: YES**

# **Lending Policy**

Lending policies define the policies and fees associated with lending your library's materials through SRCS. When enabled, these lending policies are used to determine due dates for items supplied through SRCS for selected material types only.

Further control on what items are lendable or not lendable is provided by sending a spreadsheet listing all of your catalog's shelving locations and an indication as to whether items in that location are lendable in SRCS or not. Contact SteSchmidt@library.in.gov for more information.

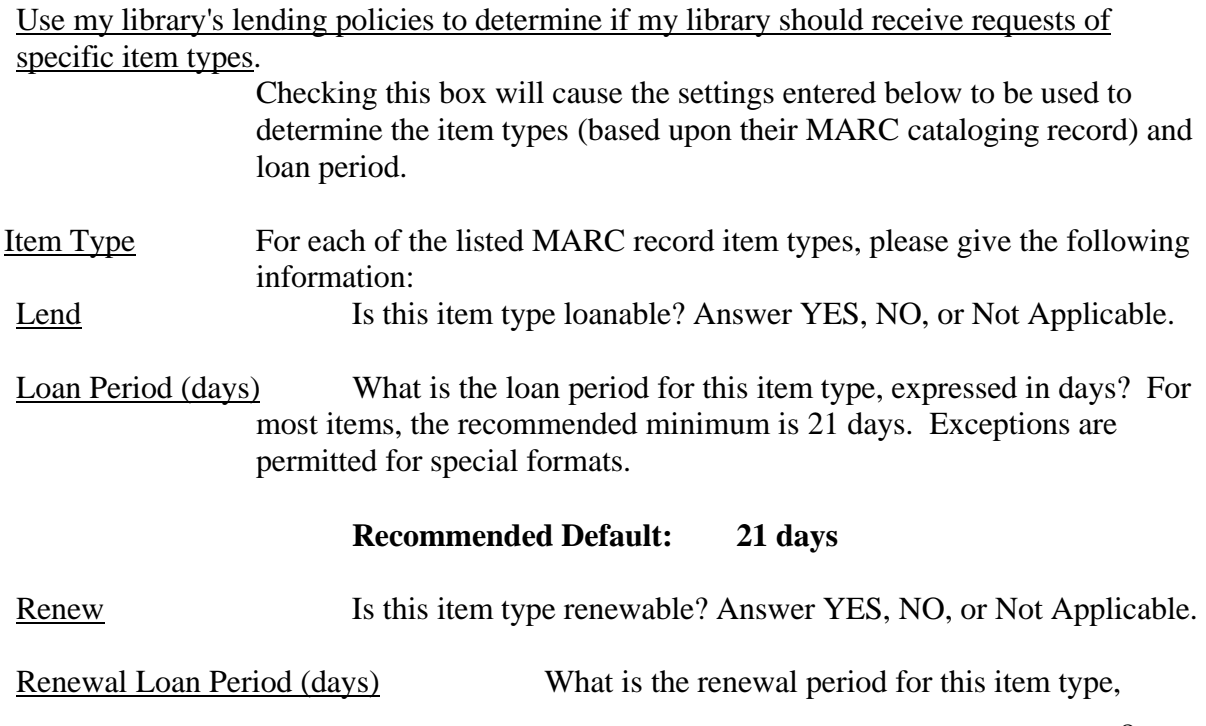

expressed in days? For most items, the recommended minimum is same as the original loan.

### **Recommended Default: 21 days**

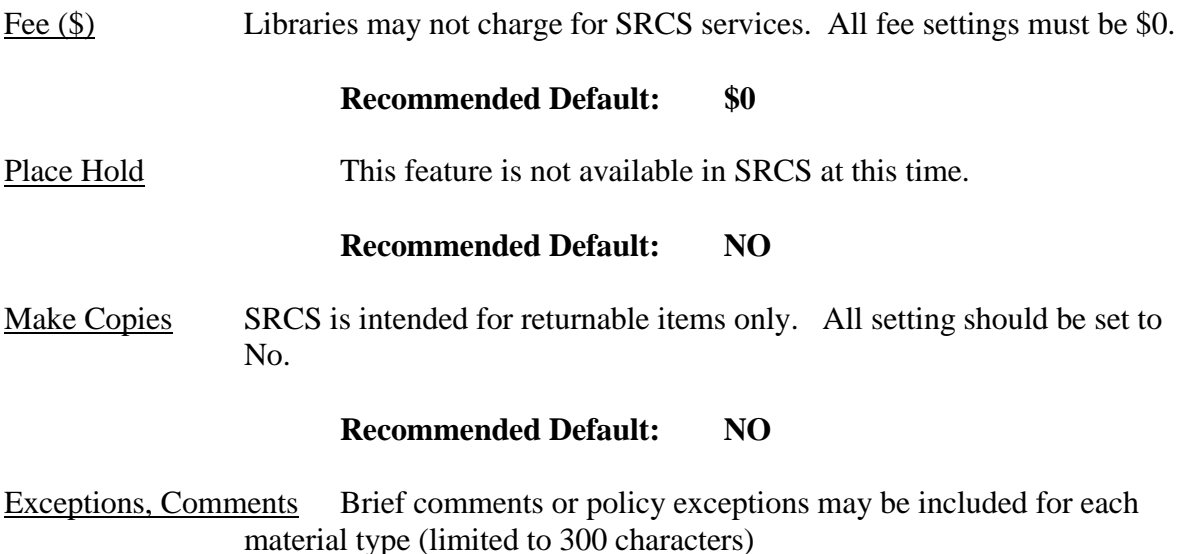

#### **Shipping Policy**

The Shipping policies screen defines the authorized methods for shipping materials for SRCS. Shipping Methods Materials for US Mail, UPS and Express Mail can be left blank and marked NO.

Other Enter InfoExpress in the blank, and select YES.

#### **ILL Acceptance Policy**

ILL acceptance policies define the authorized methods that your library will accept for interlibrary loan requests coming from out-side SRCS. Completion of this section is optional.

#### **Copies Policy**

SRCS is intended for returnable items only. All setting on this page should be left blank.

# **Staff Dashboard/ILL Admin/ILL Request Limits:**

ILL Request Limits may be placed on the number of requests that may be submitted during a given time period (per week, per month, per quarter or per year) or on the maximum number of active SRCS requests allowed for a patron category. Separate limits may be specified for each Patron Category.

When an ILL Request Limit is reached, an "over limit" message displays when the patron

# **Recommended Default Settings for SRCS Libraries**

submits an additional ILL request. Patron Categories are created, maintained and assigned to users through the User Administration module.

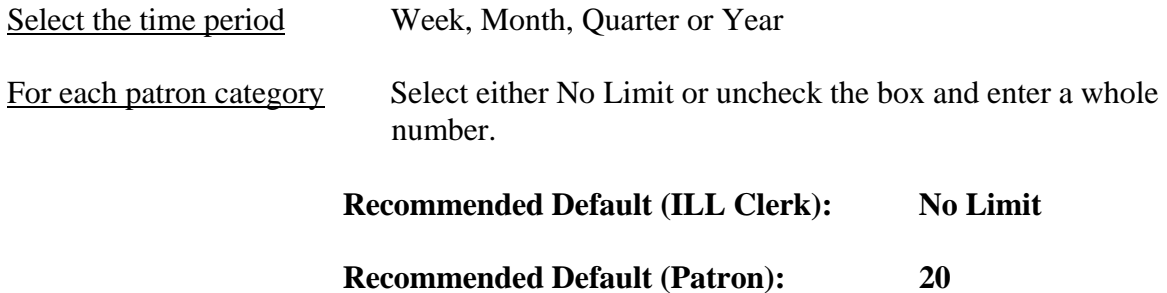